**QUICKGUIDE**

**- enkeltbruger**

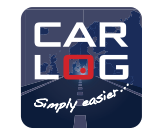

# **ONLINEPORTALEN**

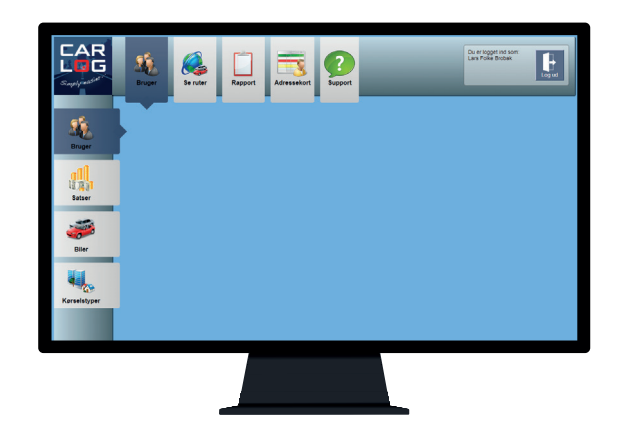

**CARLOG SYSTEM**

Kattedamsvej 9 . 9440 Aabybro Tlf. 3197 4064 . info@carlog.dk . www.carlog.dk August 2022

### **LOGIN 1**

Gå ind på https://login.carlog.dk/auth og log ind med din email og password.

NB: Kan du ikke huske dine loginoplysninger, kan du finde oplysningerne i den mail, du fik ved oprettelsen af abonnementet, eller du kan genskabe dit login her: http://mobi.carlog.dk/auth/forget/

## **VÆLG MODUL 2**

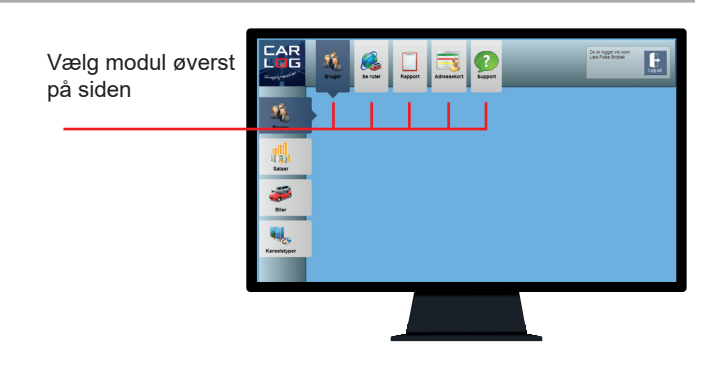

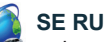

#### **SE RUTER**

- giver dig adgang til at se alle dine kørte ruter. Her kan du desuden:

- tilføje ruter
- tilføje returruter
- slette ruter
- sammenlægge ruter
- rette ruter fx startadresse eller slutadresse
- indstille formål for kørte ruter
- se dine kørte ruter på kort

#### **RAPPORT**

- giver dig mulighed for at danne en rapport over din kørsel i en bestemt periode (inkl. samlet antal kørte kilometer og den godtgørelse, du har til gode) samt udskrive rapporten til Excel eller PDF.

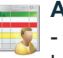

#### **ADRESSEKORT**

- giver dig mulighed for at oprette et adressekartotek med faste kunder/destinationer eller importere en adresseliste. Herved fremgår kundens firmanavn på kørselsrapporten.

### **BRUGER**

- giver dig adgang til at indtaste informationer om dig selv og din virksomhed, eksempelvis:

- Hjemmeadresse
- Kilometer kørt før du begyndte at anvende Carlog (så de korrekte takster anvendes)
- Firmaoplysninger
- Information om din(e) bil(er)
- Kørselstyper (fx nem opdeling i privat- og erhvervskørsel)
- Bemærkninger (fx typer af kørsel som 'salg', 'kundebesøg' osv.)

NB: Disse oplysninger skal indtastes, før du begynder at registrere kørsel med Carlog.

#### **SUPPORT**

- giver dig adgang til vores videoguides og betjeningsvejlednin-betjeningsvejledninger.